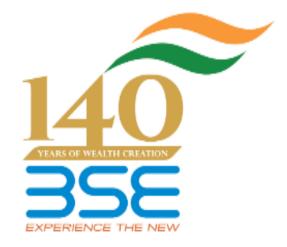

# BEFS TECHNOLOGY PROGRAMME Operational Manual Ver.3

## Jan 2016

## User Manual For Technology Programme Through BEFS

### Member Page

Screen Number 1.

#### Login page.

- To login to BEFS system, go to URL: <u>https://befs.bseindia.com/Login.aspx</u>
- Member enters into the BEFS System by entering Login details.
- All the fields are mandatory on the login page.
- Menu view should be User Preferred.

|                                                                    | BEFS                                      |  |
|--------------------------------------------------------------------|-------------------------------------------|--|
| BSSE<br>EXPERIENCE THE NEW                                         | Login :<br>Password :                     |  |
| Install Pre requisites<br>For Optimized Result , Please Click Here | Captcha :<br>Menu View : User Preferred - |  |
| Forgot Your Password                                               | Please lo<br>Bookmark Application!        |  |
| Fili                                                               | ng System                                 |  |

### Login Can Be Done By Using Appropriate Credentials

- Login Id
- Password

#### Screen Number 2.

#### Menu path

From Menu shown at Left side of the screen

- Technology programme -> Technology programme.
- Click on 'Technology Programme' option to apply for the service.

| Status Of Arbitration Award |                             |
|-----------------------------|-----------------------------|
| System Audit Report         |                             |
| TDS Certificate             | · •                         |
| Technology Programme        | Technology Programme        |
| Turnover Certificate        | Technology Programme Report |
| Trading Terminal Req.       | Control gy ridgramme report |
| Log Off                     |                             |

#### Screen Number 3.

#### **Application Form**

#### For Software IDs

- Go to the quantity field for the software vendor from whom the IDs are required.
- Fill the quantity as per the requirement.
- Keep the quantity field blank if not required. (applicable to ID's only)

For Rack requirement - Select the rack type from the drop down menu option.

**For Server requirement**- Select the server name from the drop down menu option and enter the server quantity.

**For NIC Card Requirement**- Select the card from the drop down menu and enter the NIC card quantity.

**Note**: If server, rack or NIC card is not required then leave the options as it is i.e. in **"Select"** mode.

**For Algo test lab requirement**- Go to the option 'Algo Test Lab' and select 'Symphony' for the software vendor name from the drop down menu.

- For Facility Selection Select the facility (Paper Testing OR Back Testing) from the drop down menu option.
- Enter the no of IDs required.

**NOC for Colo Connectivity** – The radio button can be clicked in case the member requires NOC for connectivity between colocation datacenters of BSE and other Exchanges.

After filling required fields, read the instructions carefully and click on the "I ACCEPT ALL THE CONDITIONS" & click on SUBMIT to finish the process.

| Application Form                                                                                                    |            |                   |            |  |
|----------------------------------------------------------------------------------------------------|------------|-------------------|------------|--|
| Member Code                                                                                                    | •••        |                   |            |  |
| Member Name                                                                                                    | XYZ        |                   |            |  |
| ODIN CTCL Ids                                                                                                    |            |                   |            |  |
| ODIN DIET Ids                                                                                                    |            |                   |            |  |
| Greek Ids                                                                                                    |            |                   |            |  |
| UTrade Ids                                                                                                    |            |                   |            |  |
| Omnesys Ids                                                                                                    |            |                   |            |  |
| Resolute SoftTech Ids                                                                                                    |            |                   |            |  |
| Racks Space                                                                                                    | Select 🗸   |                   |            |  |
| Server Name                                                                                                    | Select 🗸   | Server Quantity   |            |  |
| NIC Card                                                                                                    | Select     | NIC Card Quantity | 0 ~        |  |
| Algo Test Lab                                                                                                    | Symphony V | Back Testing 🗸    | No. Of IDs |  |
| NOC For Colo Connectivity                                                                                                    | 0          |                   |            |  |
| <ul> <li>We have read and understood the terms and conditions of the programme and agree to abide by the same.</li> <li>We understand that this programme provides ALGO software ID licenses to us and we will have to procure all the necessary hardware and software required to utilize the said IDs. (Applicable only in case member opts for ALGO software IDs.).</li> <li>We will abide by the letter and spirit of this circular (as well as all circulars issued by SEBI and the BSE) to maintain the sanity of the market place. We are aware that BSE reserves the right to render certain members ineligible from further participation in the programme, if they engage in activities that are detrimental to the development of the market.</li> <li>We understand that BSE has the right to terminate this programme or amend or expand one or more of the conditions laid down in this circular at its discretion.</li> <li>We agree to pay and honour any invoices arising out of usage of the said IDs per the terms and conditions laid down in this circular.</li> <li>We hereby agree that BSE Ltd does not solicit any particular vendor and any trading or other risks arising out of usage of the opted services are our sole responsibility.</li> </ul> |            |                   |            |  |
| I accept all the conditions.                                                                                                    |            |                   |            |  |
|                                                                                                    |            |                   |            |  |

Note: Symphony is the name of the vendor of PRESTO Algo trading testing application.

End of Document